## S-Videolegitimation

# Auswahl der Legitimation

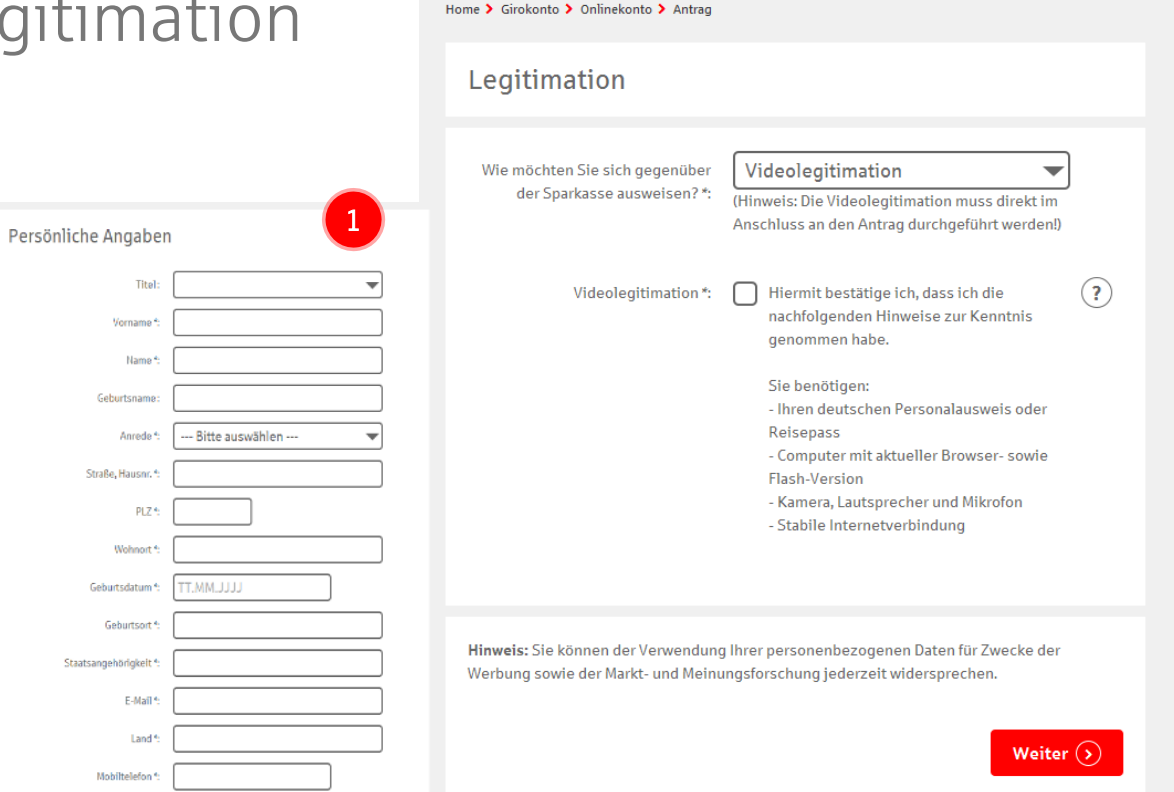

Privatkunden

Firmenkunden

- Kontoeröffnung über die Internet-Filiale
- Auswahl der Legitimation per Videokommunikation
- Start-Link (Erhalt per Mail) zur sofortigen Durchführung ohne Medienbruch

2

**Ihre Sparkasse** 

### S-Videolegitimation

# Start der Videolegitimation

- Entscheidung über Smartphone und Tablet oder Computer und Webcam
- per SMS Link senden
- oder Vorgangs ID später in der App eingeben

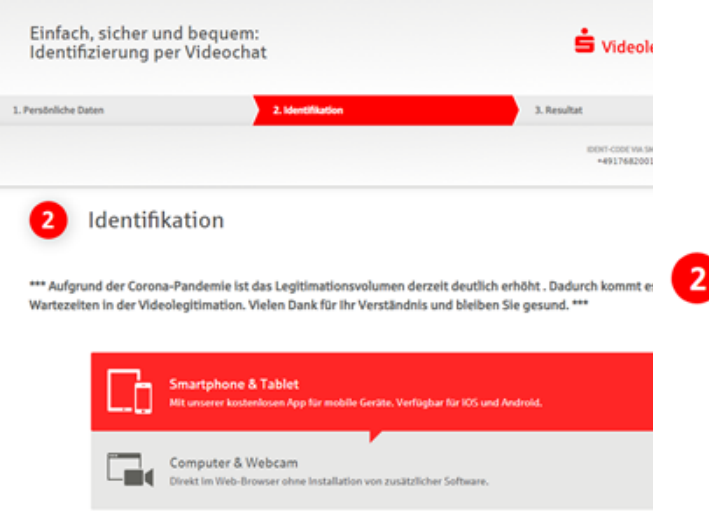

Installieren Sie die IDnow-App auf Ihrem Smartphone und starten Sie dann die komfortablem Videochat mit einem unserer Ident-Experten.

### IDnow-App per SMS-Link installieren

Ihre Mobilfunk-Nummer

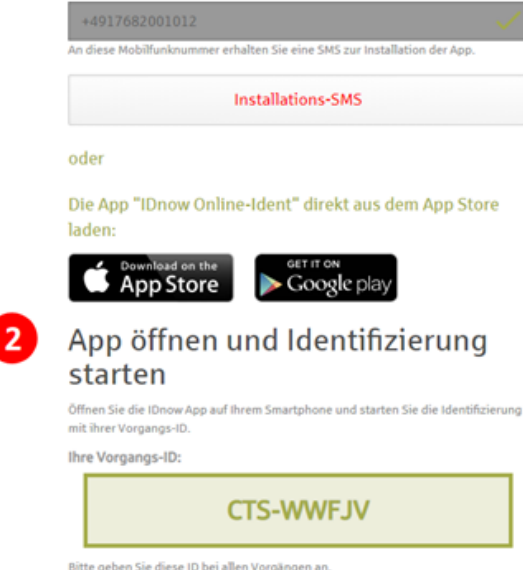

Installieren Sie die IDnow-App auf Ihrem Smartphone und starten Sie dann die Identifizierung per komfortablem Videochat mit einem unserer Ident-Experten.

#### Videolegitimation | Kundensicht Mobil

## App-Download & Start der Videolegitimation

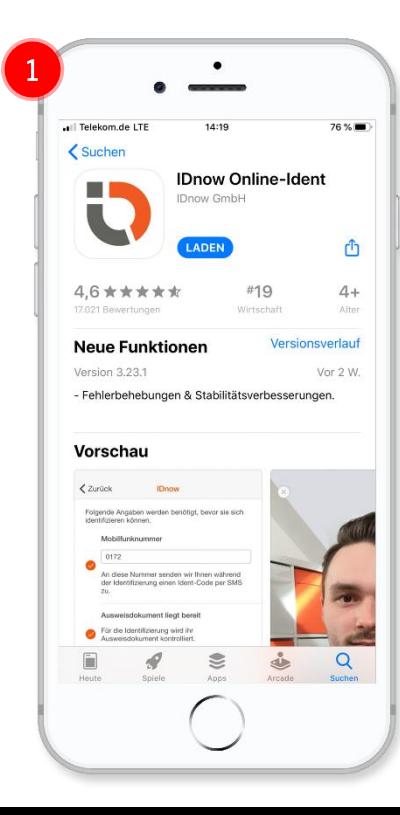

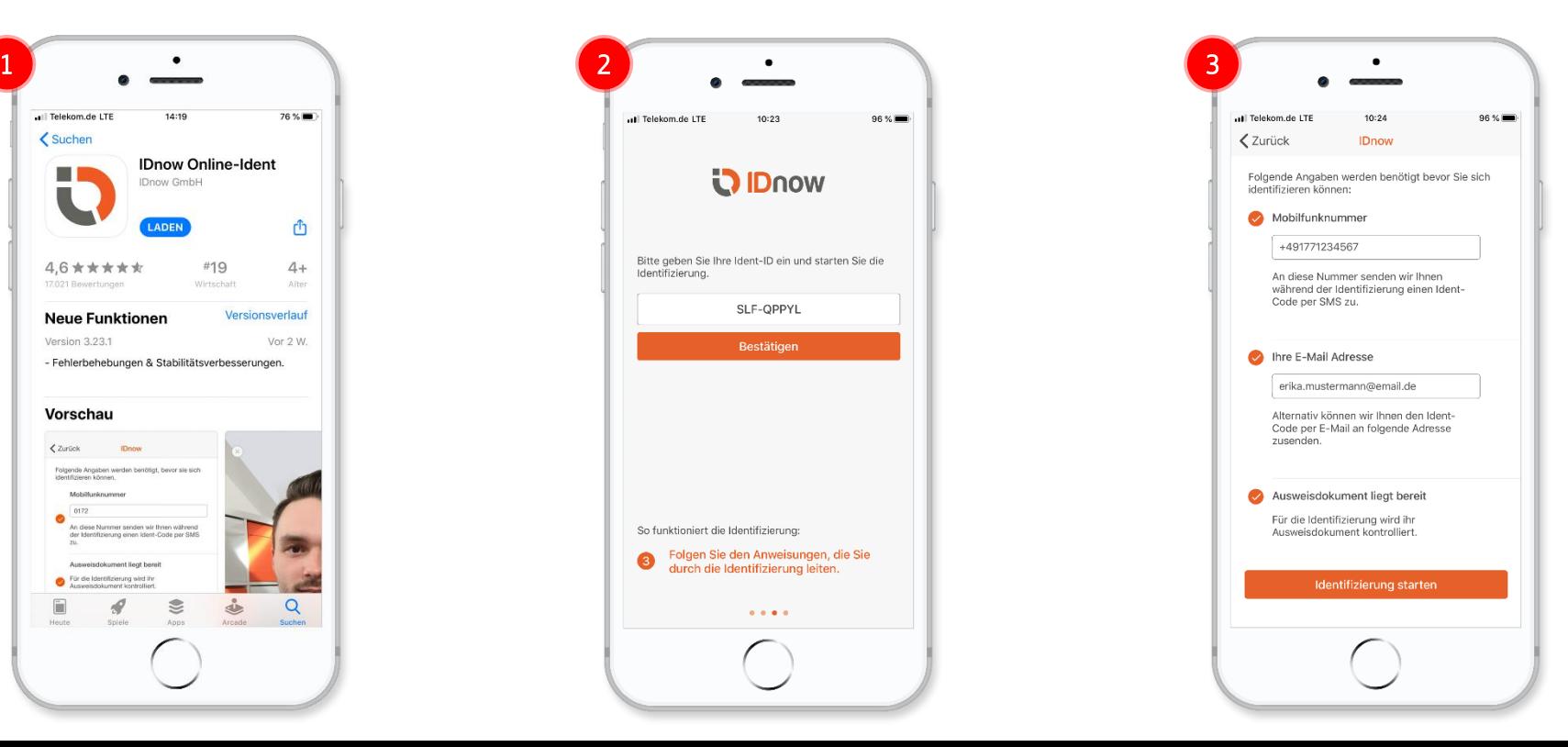

### Videolegitimation | Kundensicht Mobil

# Durchführung der Videolegitimation

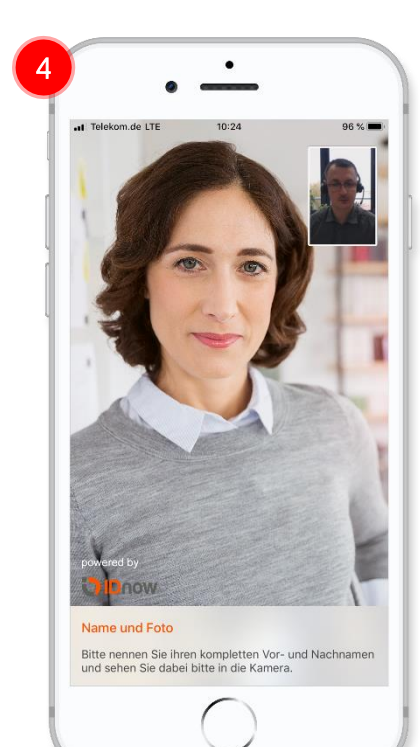

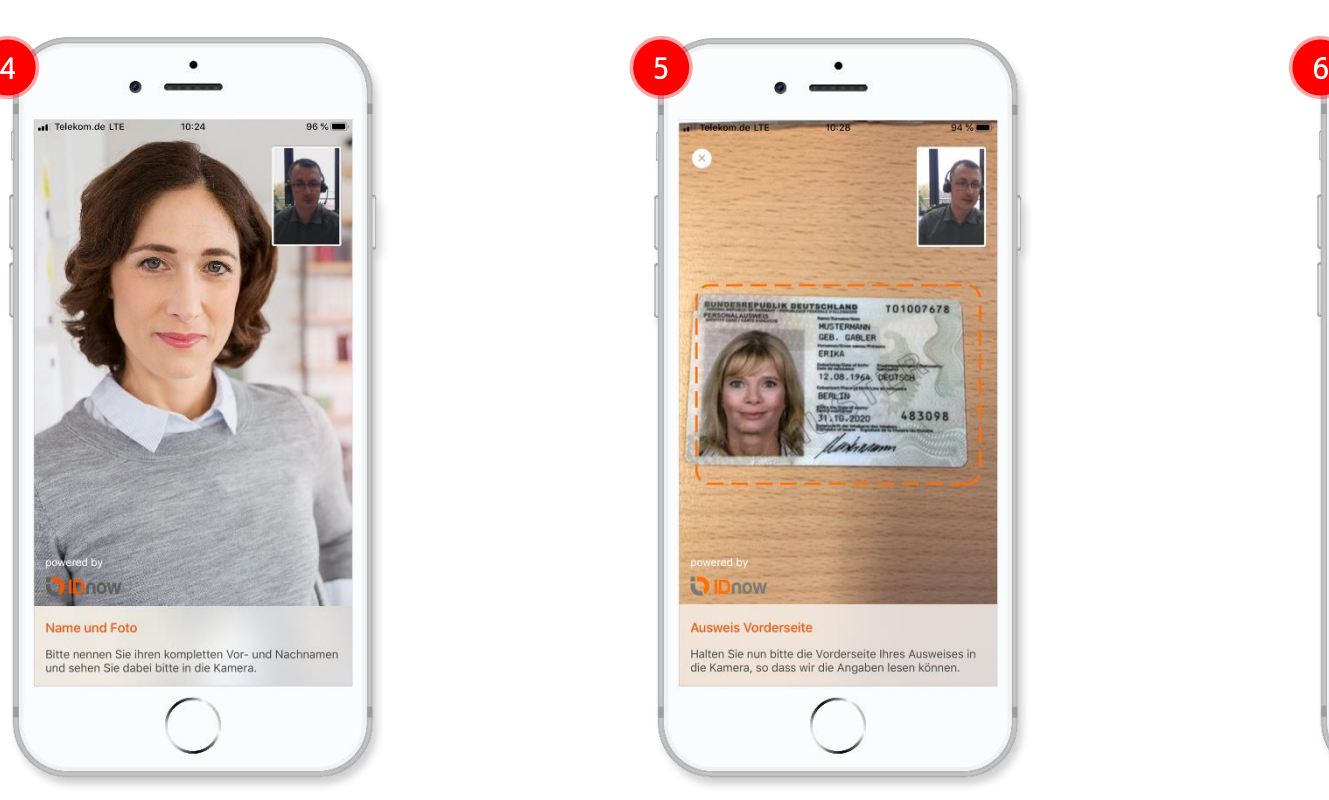

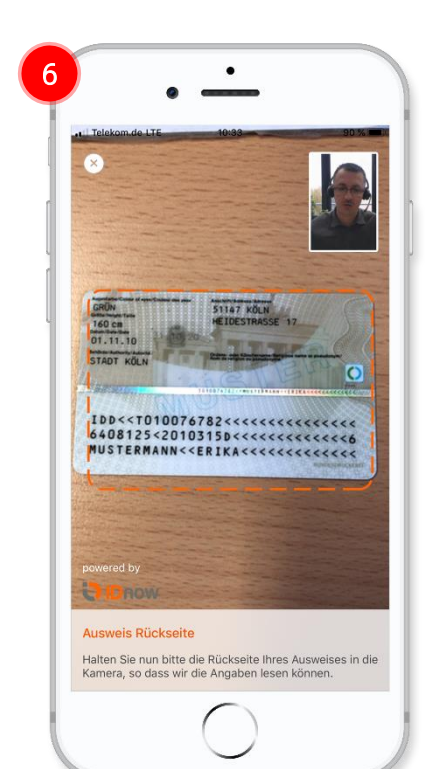

### Videolegitimation | Kundensicht Mobil

# Abschluss der Videolegitimation

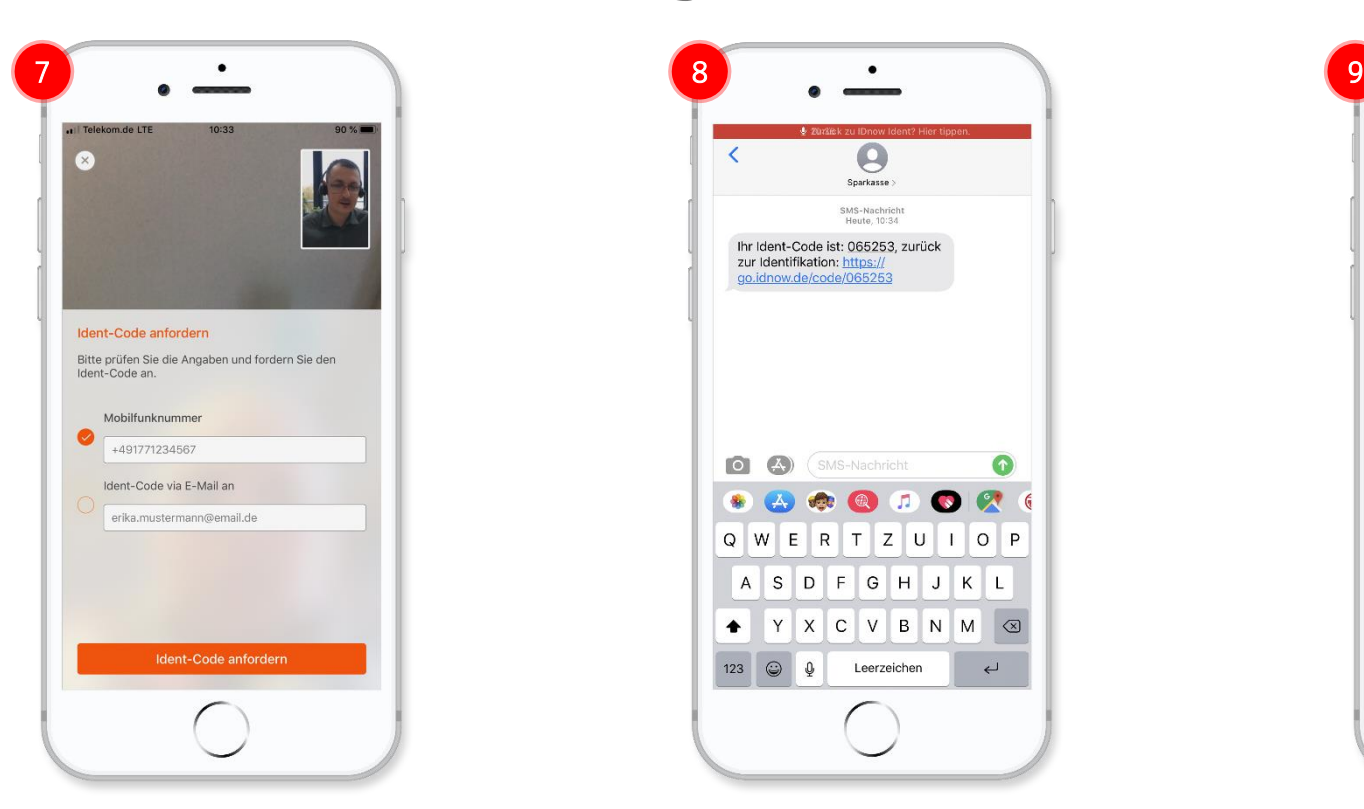

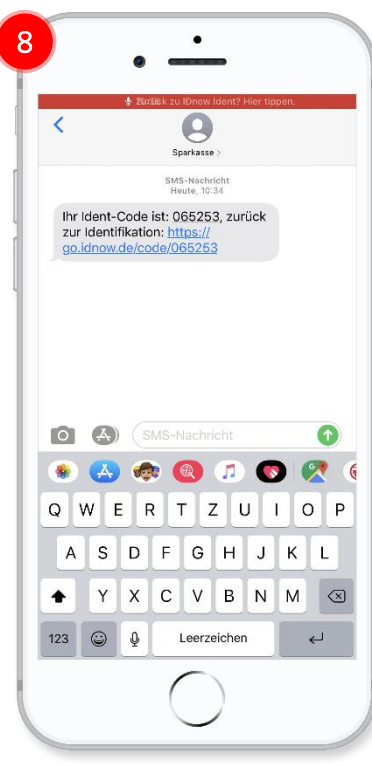

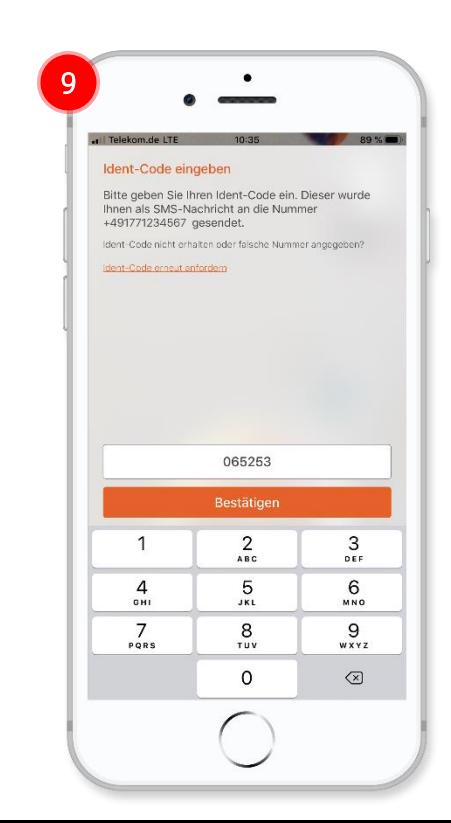